**ManageEngine ADAudit Plus** 

# Windows PowerShell **auditing configuration guide**

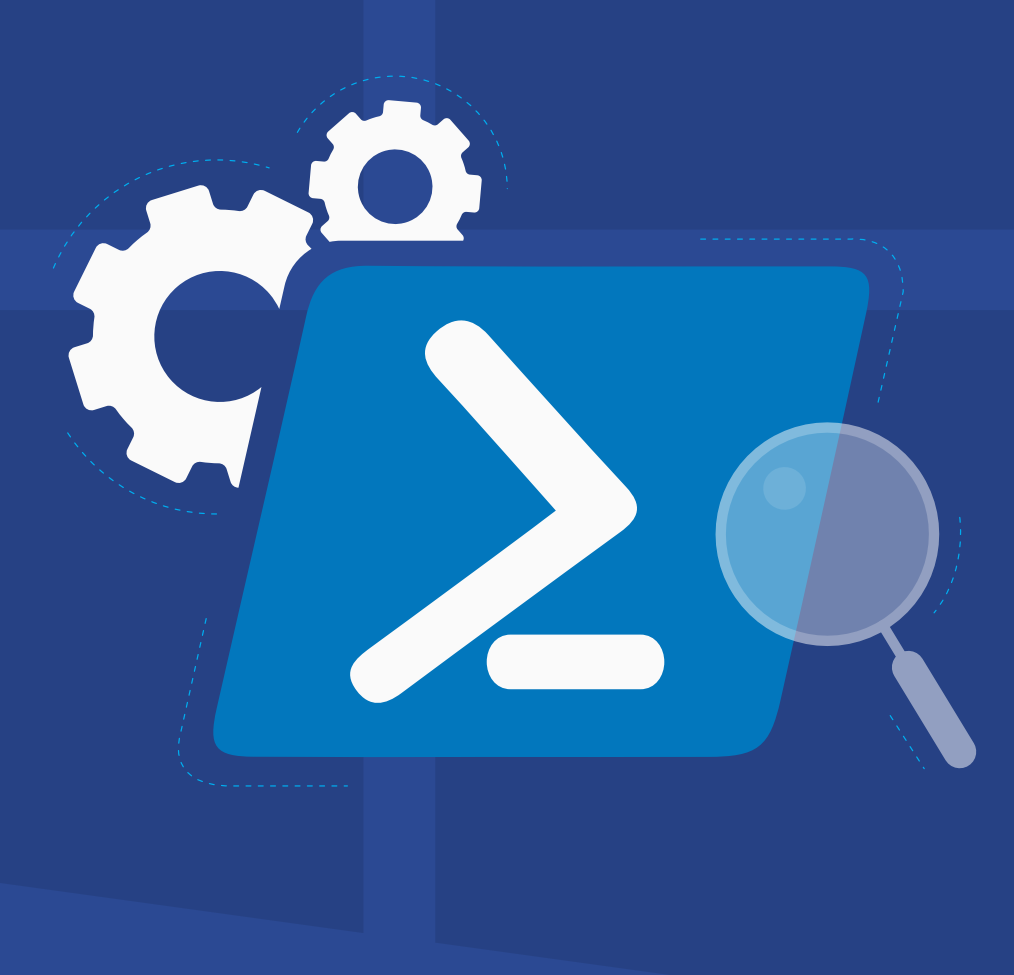

[www.adauditplus.com](https://www.manageengine.com/products/active-directory-audit/?source=powershellauditingguide)

# **Table of Contents**

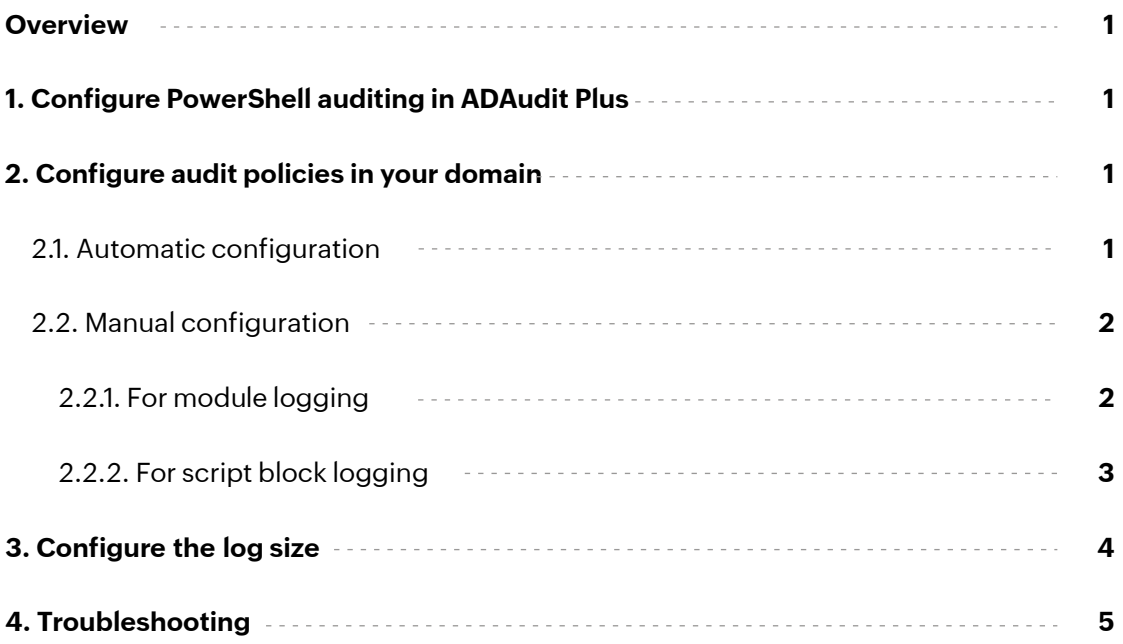

## <span id="page-2-0"></span>**Overview**

Windows PowerShell is a scripting language that is used to automate system tasks. It can be used to gather data, steal system information, dump credentials, and more. This is why tracking PowerShell activity is imperative.

ADAudit Plus' PowerShell auditing reports help track PowerShell processes that run in your environment along with the commands executed in them.

#### **ADAudit Plus enables you to audit the following versions of PowerShell:**

- PowerShell version 5.0
- PowerShell version 4.0

## **1. Configure PowerShell auditing in ADAudit Plus**

To configure PowerShell auditing on a domain controller (DC), configure the domain and the DC in ADAudit Plus. [Click here](https://www.manageengine.com/products/active-directory-audit/active-directory-auditing-configuration-guide-configure-ad-domains-and-domain-controllers-automatically.html?source=powershellauditingguide) to see how.

To configure PowerShell auditing on a Windows server, configure the Windows server in ADAudit Plus. [Click here](https://www.manageengine.com/products/active-directory-audit/configure-windows-servers-in-adaudit-plus.html?source=powershellauditingguide) to see how.

## **2. Configure audit policies in your domain**

Audit policies must be configured to log events whenever any activity occurs.

## **2.1. Automatic configuration**

ADAudit Plus can automatically configure the required audit policies for PowerShell auditing. To learn how to enable audit policies automatically for PowerShell auditing on a:

- **O** Domain controller, click [here.](https://www.manageengine.com/products/active-directory-audit/active-directory-auditing-configuration-guide-configure-audit-policies-automatically.html?source=powershellauditingguide)
- **Windows server, click [here.](https://www.manageengine.com/products/active-directory-audit/configure-audit-policies-for-windows-servers-in-your-domain-automatically.html?source=powershellauditingguide)**

## <span id="page-3-0"></span>**2.2. Manual configuration**

#### **2.2.1. For module logging**

- 1. Log in to any computer that has the Group Policy Management Console (GPMC) with domain admin credentials.
- 2. Open the GPMC and, based on your setup, edit the:
	- **Default Domain Controllers Policy** to enable module logging on a DC.
	- **[ADAuditPlusMSPolicy](https://www.manageengine.com/products/active-directory-audit/configure-audit-policies-for-windows-servers-in-your-domain-manually.html?source=powershellauditingguide)** to enable module logging on a Windows server.
- 3. In the *Group Policy Management Editor,* go to **Computer Configuration > Policies > Administrative Templates > Windows Components > Windows Powershell.** Navigate to the right pane, and right-click on **Turn on Module Logging > Enabled.**
- 4. In the *Options* pane, click on **Show.** In the **Module Names** window, enter \* to record all modules, and press **OK.**

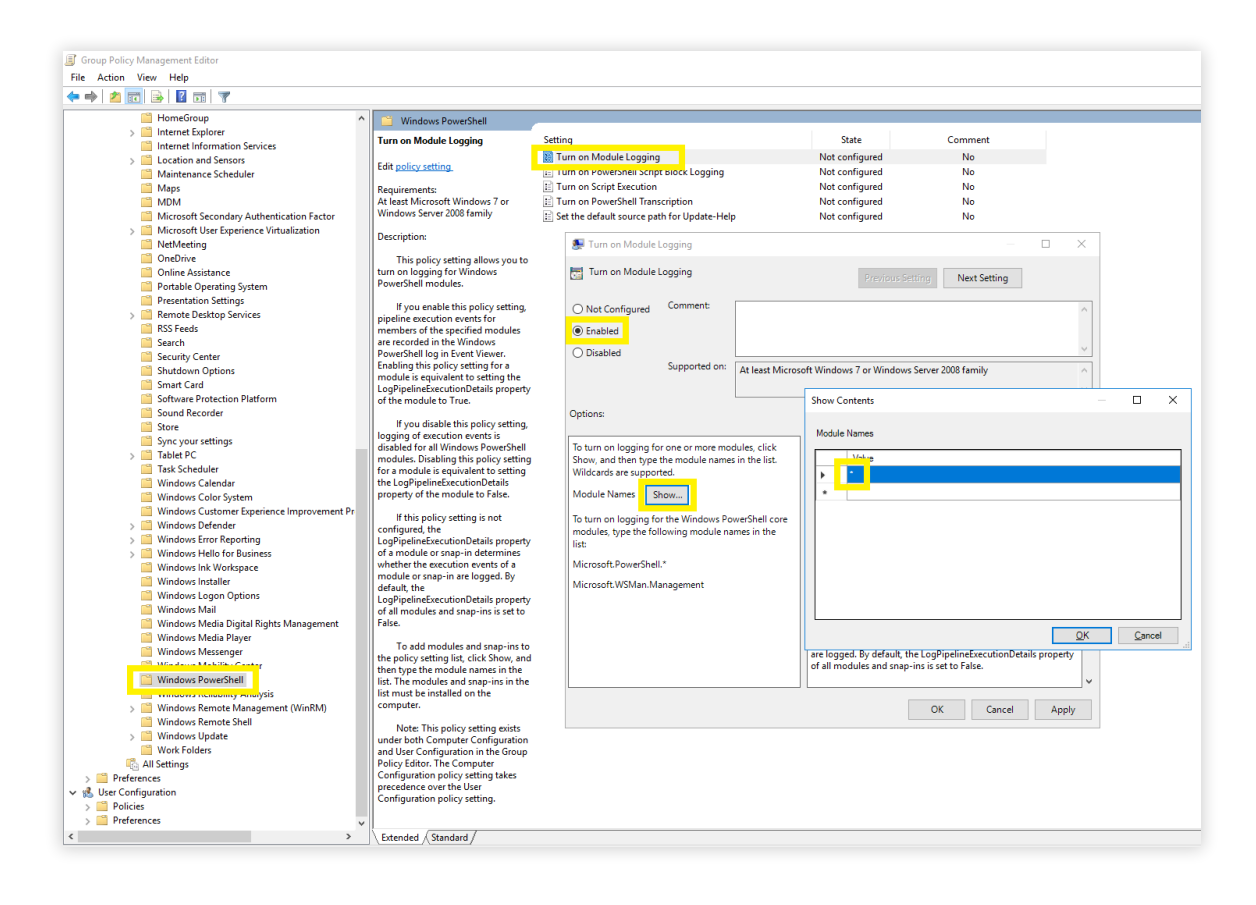

#### <span id="page-4-0"></span>**2.2.2. For script block logging**

- 1. Log in to any computer that has the GPMC with domain admin credentials.
- 2. Open the **GPMC** and, based on your setup, edit the:
	- **Default Domain Controllers Policy** to enable module logging on a DC.
	- **[ADAuditPlusMSPolicy](https://www.manageengine.com/products/active-directory-audit/configure-audit-policies-for-windows-servers-in-your-domain-manually.html?source=powershellauditingguide)** to enable module logging on a Windows server.
- 3. In the *Group Policy Management Editor,* go to **Computer Configuration > Policies > Administrative Templates > Windows Components > Windows Powershell.** Navigate to the right pane, and right-click on **Turn on PowerShell Script Block Logging > Enabled.**

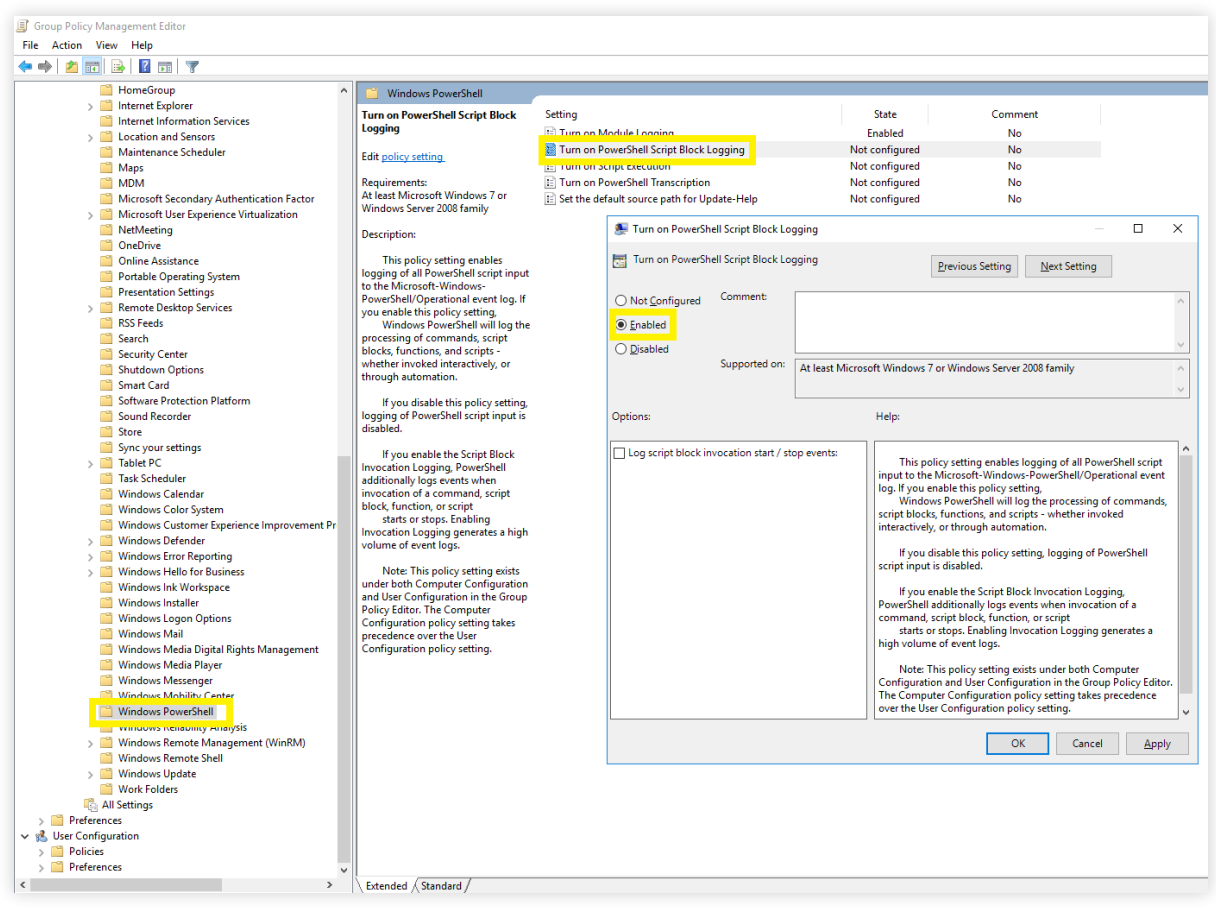

## <span id="page-5-0"></span>**3. Configure the log size**

We recommend setting the maximum log size of PowerShell logs to 150MB. To do this, follow the steps outlined below.

- 1. Log in to any computer that has the GPMC with domain admin credentials.
- 2. Open the GPMC and, based on your setup, edit the:
	- **Default Domain Controllers Policy** to enable module logging on a DC.
	- **[ADAuditPlusMSPolicy](https://www.manageengine.com/products/active-directory-audit/configure-audit-policies-for-windows-servers-in-your-domain-manually.html?source=powershellauditingguide)** to enable module logging on a Windows server.
- 3. In the *Group Policy Management Editor,* go to **Computer Configuration > Preferences > Windows Settings,** and right-click **Registry > New > Registry Item.**
- 4. In *Action* field of the *New Registry Properties* wizard, select **Update** from the drop-down. In the *Hive* field, select **HKEY\_LOCAL\_MACHINE** from the drop-down. In the *Key Path field,*

enter:**SOFTWARE\Microsoft\Windows\CurrentVersion\WINEVT\**

 **Channels\Microsoft-Windows-PowerShell\Operational.** In the *Value name field,* uncheck the box beside **Default,** and type in **MaxSize.** In the *Value type* field, select **REG\_DWORD** from the drop-down. In the *Value data* field, type in **153616384**. In the *Base* field, select **Decimal**, and then click **Apply.**

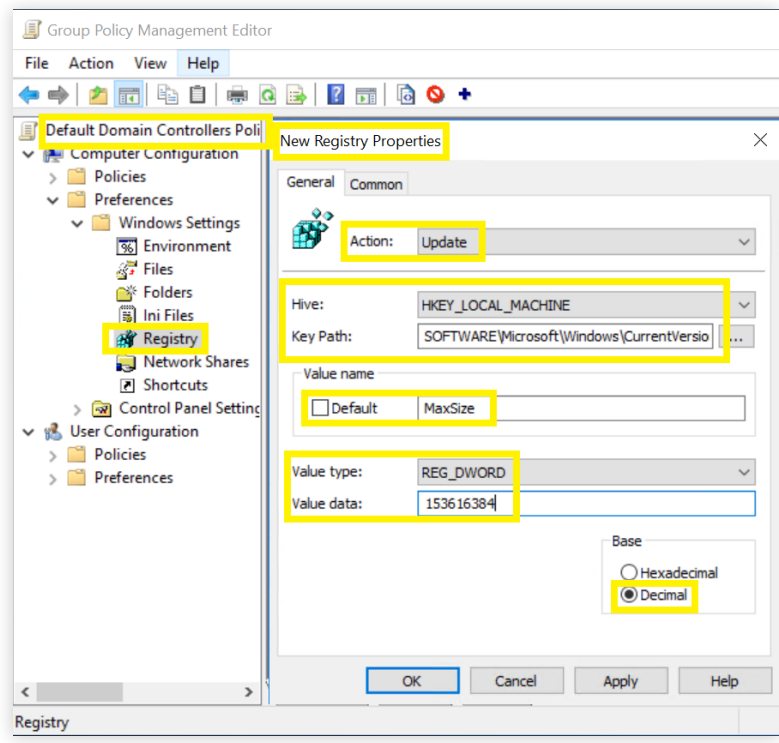

## <span id="page-6-0"></span>**4. Troubleshooting**

#### **1. How to verify if the desired events are getting logged?**

Open the **Event Viewer** on a computer where PowerShell auditing has been configured. Navigate to the left panel, and click on **Application and Service Logs > Microsoft > Windows > PowerShell > Operational.** Verify if events **4103** and **4104** are getting logged.

#### **Our Products**

[AD360](https://www.manageengine.com/active-directory-360/index.html?pdfadap) | [Log360](https://www.manageengine.com/log-management/?pdfadap) | [ADManager Plus](https://www.manageengine.com/products/ad-manager/?pdfadap) | [ADSelfService Plus](https://www.manageengine.com/products/self-service-password/?pdfadap) | [DataSecurity Plus](https://www.manageengine.com/data-security/?pdfadap) | [M365 Manager Plus](https://www.manageengine.com/microsoft-365-management-reporting/?pdfadap)

#### ManageEngine **ADAudit Plus**

'ManageEngine ADAudit Plus is a real-time change auditing and user behavior analytics solution that helps keep your Active Directory, Azure AD, Windows servers, and workstations secure and compliant.

\$ Get Quote ± Download